## Electronic System of Management of Educational Process Student's Guide

System of Management of Educational Process provides an electronic link between the administration, academic staff and the students at the university. The system allows you to view personal data, evaluation, educational programs, timetables, assignments, access to university Elibrary resources, etc. Students can use this system both at home or at the university with personal computers, laptops, tablets, smartphones that are connected to the Internet.

In the search engine type: emis.geomedi.edu.ge

or access it from the university's website: [https://geomedi.edu.ge](https://geomedi.edu.ge/)

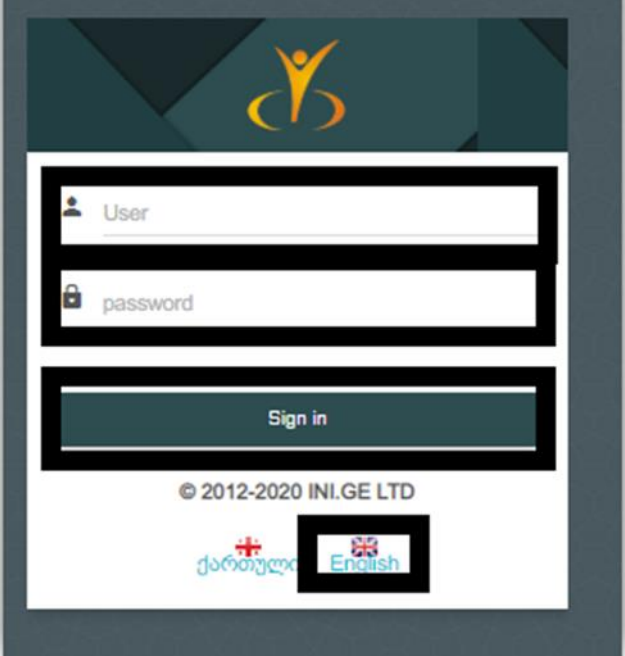

Enter the ID number (five-digit code) in the User field

Enter your personal number in the password field (11-digit code)

If you are a foreign citizen enter your passport number in the password field

The Notification field provides the student with the opportunity to communicate with both group members (other students) and professors and administrative staff. Besides the communication and receiving information, this field allows you to attach and send files, fill out / send an electronic version of the application, remotely request a reference or any document, and obtain information about their readiness.

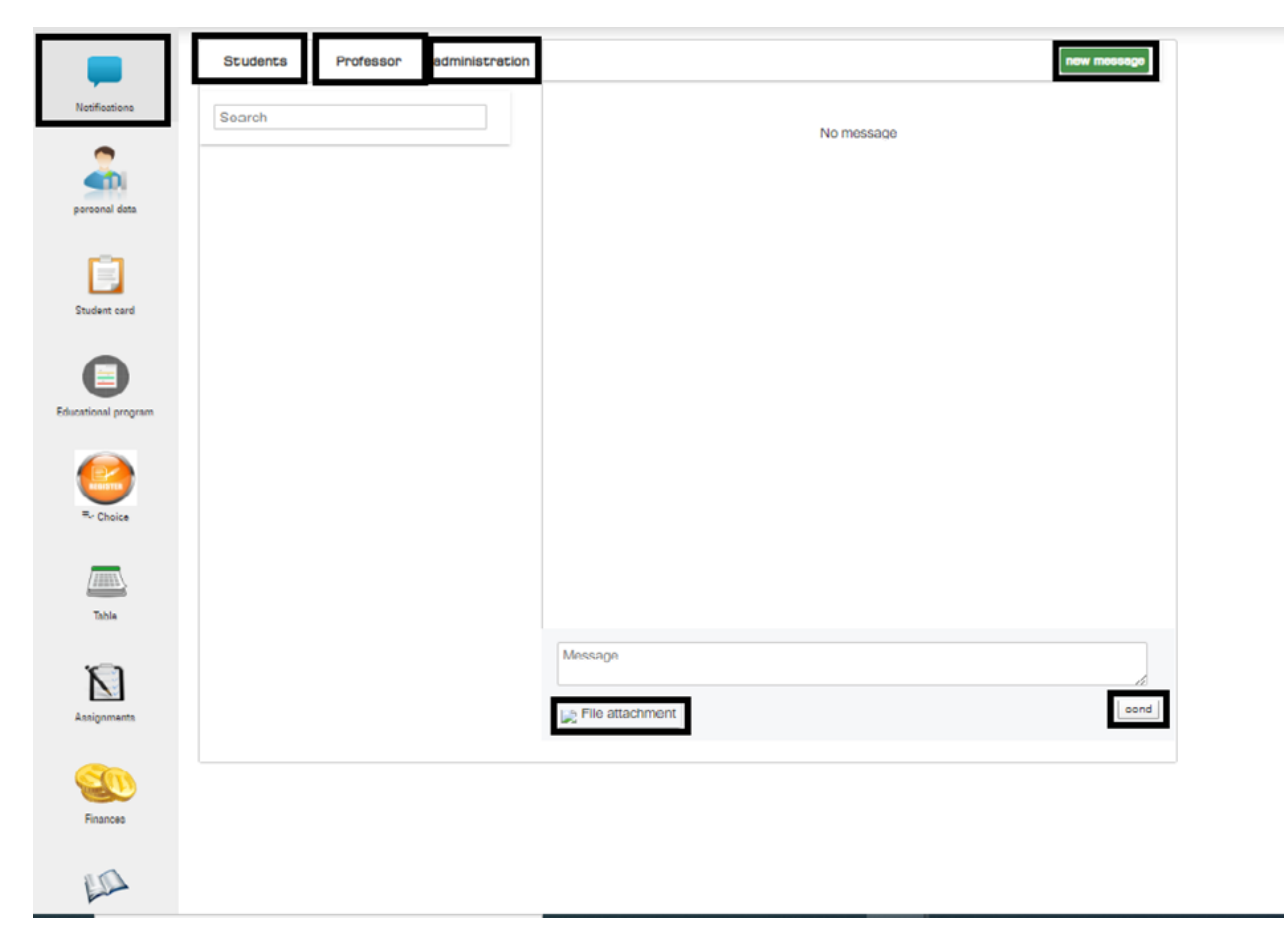

The personal data section contains your personal information, such as specialty, current course, current semester, gender, date of birth, place of residence, status, faculty, credit, phone number. The personal data field is filled by the administrator.

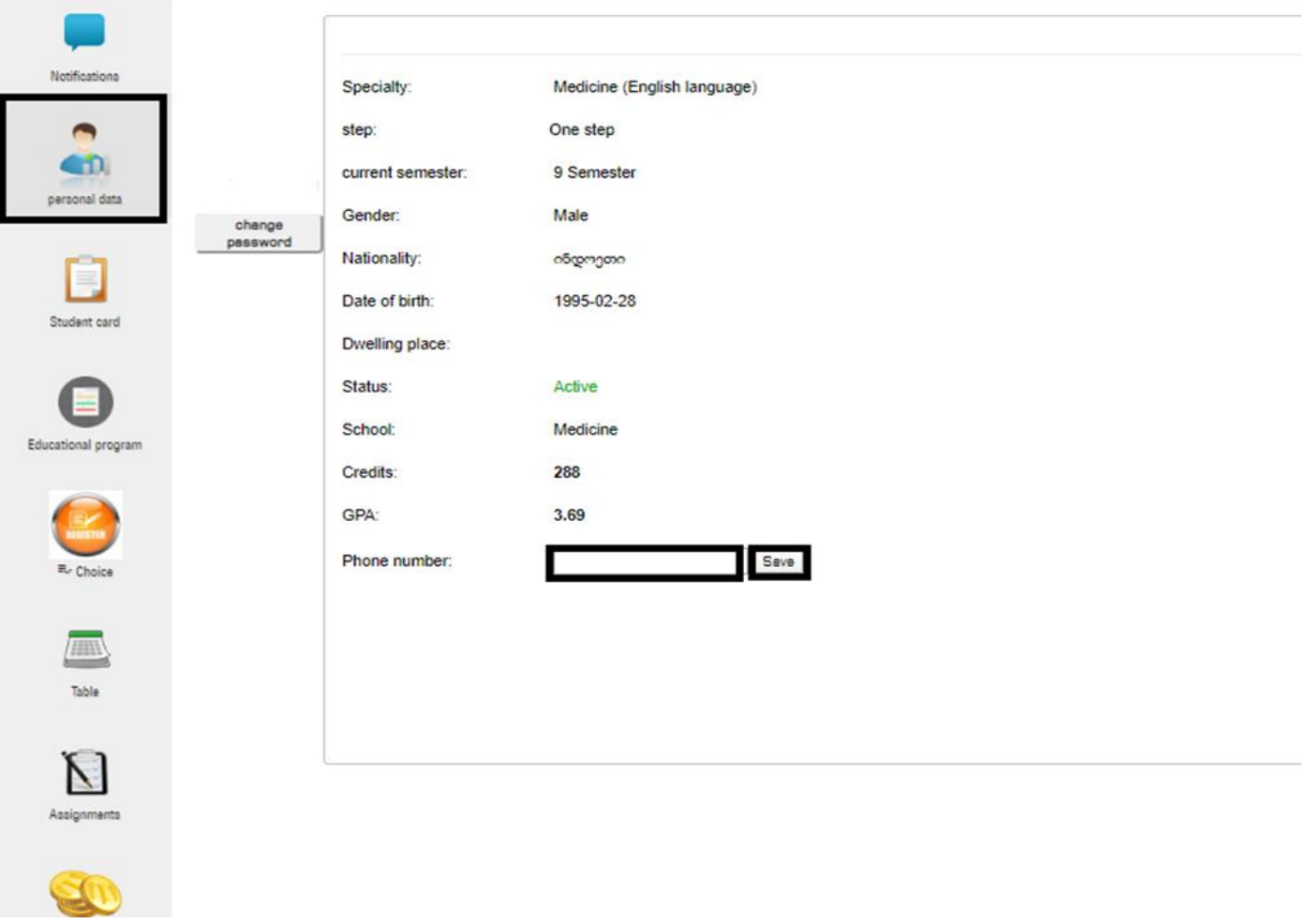

The student card field allows the student to see his / her results in semesters, subject name, lecturer, credit, score, detailed assessment showing each component of student assessment; The syllabus field has a download function so the student has access to each of the syllabi of the subject.

Notifications

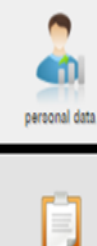

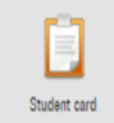

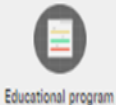

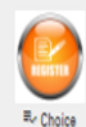

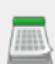

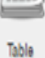

Assignments

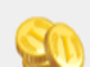

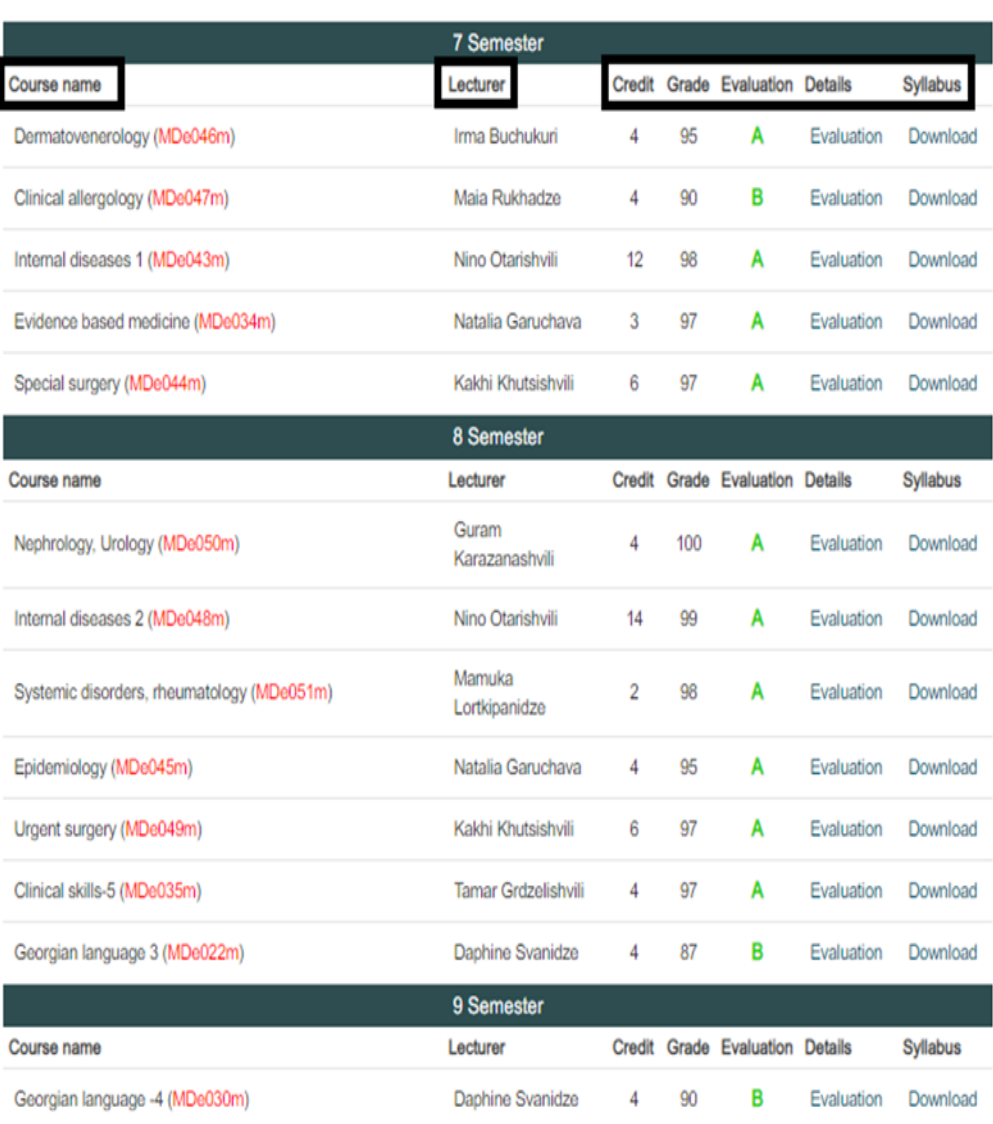

The educational program field gives the student the opportunity to know in advance the 12 semester curriculum with its prerequisites, credits and semesters and subject admission requirements, meaning the following: For example, A student cannot pass Anatomy 2 if he or she has not completed Anatomy 1 in Semester 1. The subject may have several prerequisites. The curriculum reflects the prerequisite of each subject in its semesters.

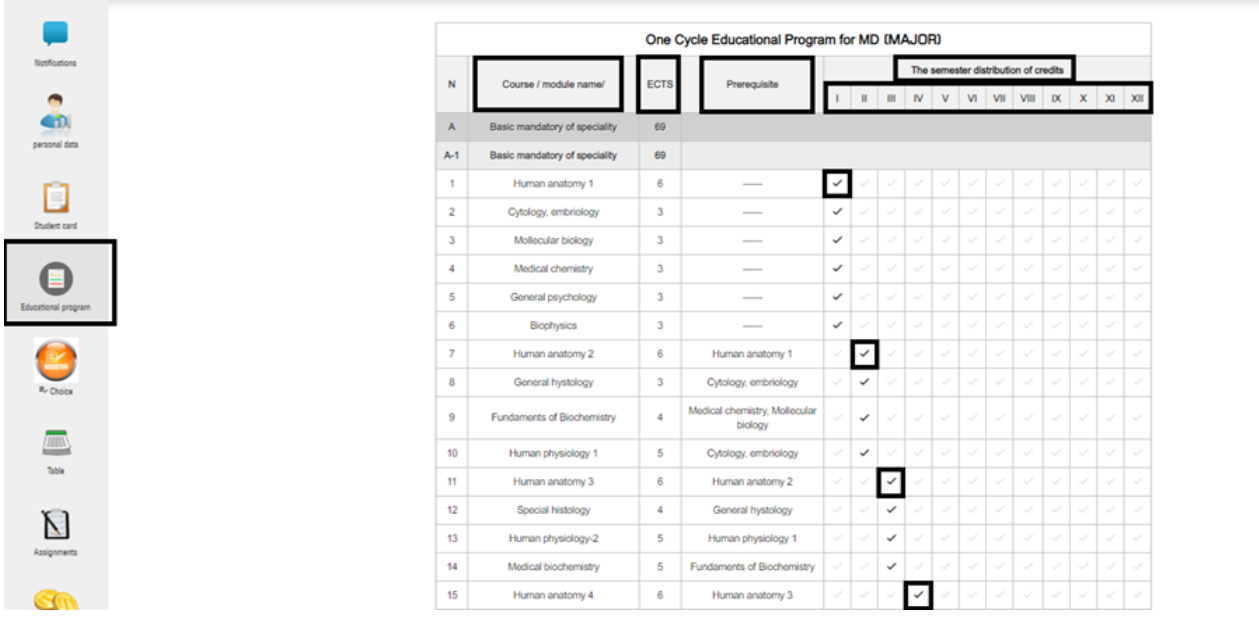

The table allows the student to learn about study, mid-term and final exam timetables remotely, without going to the Dean's office. The table provides specific information about the time and place of the lectures and seminars, the date of the exams, the time and place in which discipline the exam is taking place, the auditoriums whereabouts and the type of exams (oral, written or computer exam).

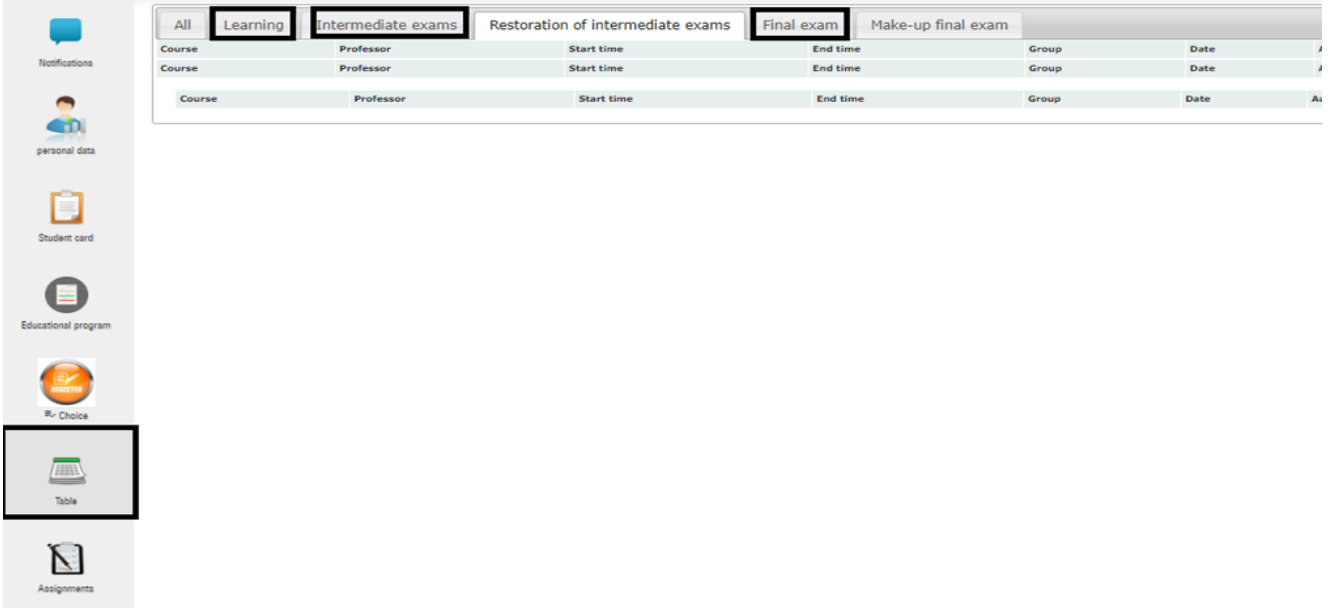

In the assignments field the lecturer may upload additional teaching materials, assignments and a deadline of assignment. In turn, the student can download materials uploaded by the lecturer, leave a comment or a specific question.

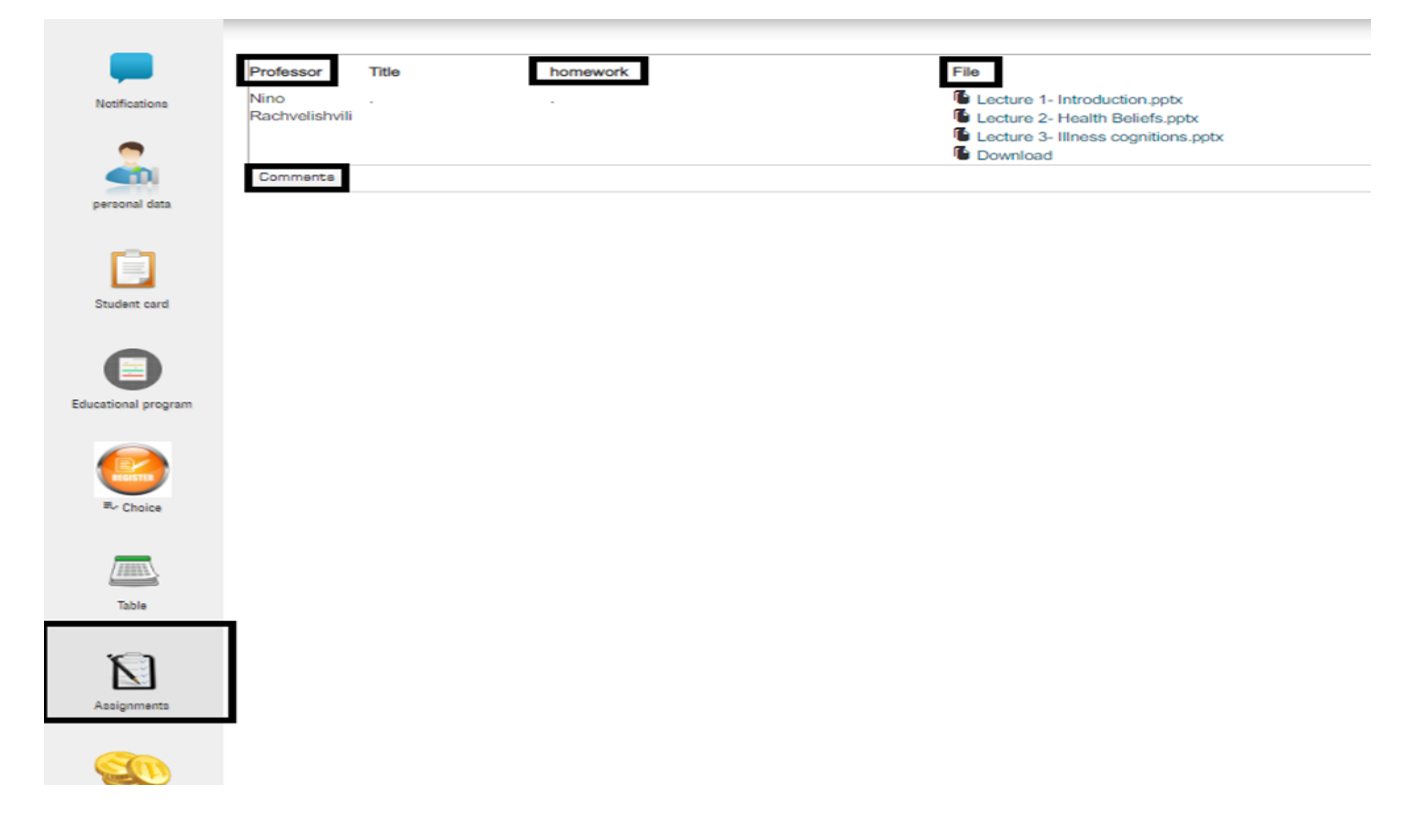

## The library field allows students to download electronic versions of books.

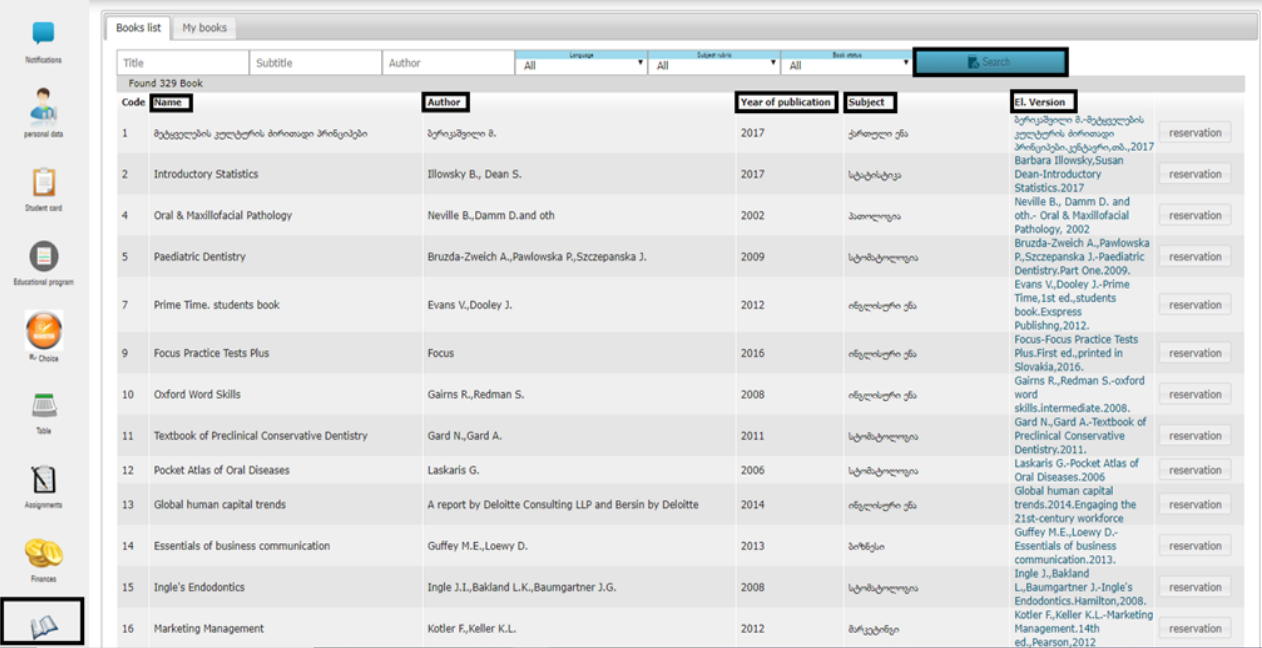

exit button allows you to sign out from the system.

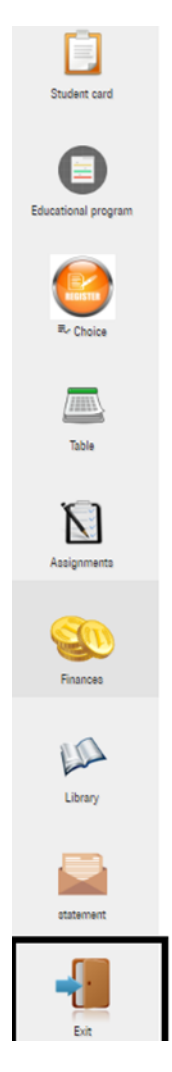